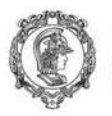

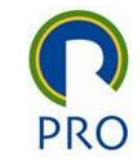

### PRO2514 - Pesquisa Quantitativa em Gestão de Operações

### Revisão de Estatística Univariada e Bivariada

### Prof. Dr. Renato de Oliveira Moraes

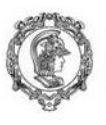

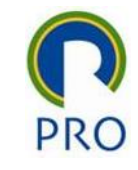

### Sumário

- Intervalo de Confiança
- Teste de Hipóteses (univariada)
- Correlação Bivariada

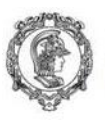

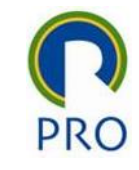

### Sumário

- Intervalo de Confiança
	- Média
	- Variância
- Teste de Hipóteses
- Correlação Bivariada

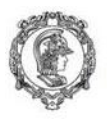

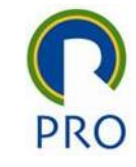

# Nível de confiança (1-α)

Representa a "probabilidade" do intervalo construído conter de fato o parâmetro estimado

Nível de confiança = 1-α Nível de significância =  $\alpha$ 

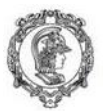

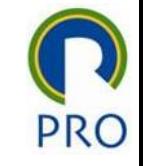

#### Intervalo de confiança para média amostral  $(\mu)$ *s*  $x \pm t$  $\mu = x \pm t_{\alpha / \sqrt{n-1}}$  $=\overline{x}\,\pm$

- Onde
- $\mu$  : média amostral
- :média populacional *x*
- :desvio padão amostral *s*

 $2^{n-1} \sqrt{n}$ 

- : tamanho da amostra *n*
- : valor da distribuição t de student para um nível  $2^{n-1}$ *t*  $\alpha_{\alpha;n-1}$

de confiaça  $1 - \alpha$  e *n*-1 graus de liberdade

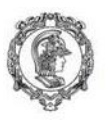

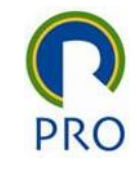

### t de Stdutent

### No Excel o valor desta estatística pode ser obtidas através de fórmula =distt(α;n)

Onde:

- $-\alpha$ : significância = 1 confiança
- n: tamanho da amostra

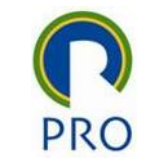

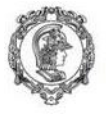

- Média 3,515
	- Desvio Padrão 1,321
		- Variância 1,744
- Tamanho da amostra 100
	- Confiança 95%
		- Significância 5%

t 1,984

=invtt(0,05;100-1)

$$
\mu = \bar{x} \pm t_{\alpha/2; n-1} \frac{s}{\sqrt{n}} = 3,515 \pm 1,984 \frac{1,321}{\sqrt{100}}
$$
  

$$
\mu = 3,515 \pm 0,262
$$
  

$$
3,253 \le \mu \le 3,777
$$

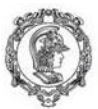

## Intervalo de confiança para variância amostral  $(\sigma^2)$

$$
\frac{s^{2}(n-1)}{\chi^{2}_{n-1;\alpha/2}} \leq \sigma^{2} \leq \frac{s^{2}(n-1)}{\chi^{2}_{n-1;1-\alpha/2}}
$$

Onde :

- $^2$  : variância amostral  $\sigma$
- $^{2}$  : variância populacional *s*
- : tamanho da amostra *n*

graus de liberdade e cauda a esquerda de α/2  $\frac{2}{n+1}$  : valor da distribuição qui - quadrado para *n*-1 graus de liberdade e cauda a esquerda de 1-α/2  $\frac{2}{n+1}$  a ivalor da distribuição qui - quadrado para n-1  $1;\frac{\alpha}{2}$ 1;1- $\frac{\alpha}{2}$ *n n -*  ${\cal X}_{n-1;\alpha}^ \chi_{n-1:1-\alpha}^{-}$ 

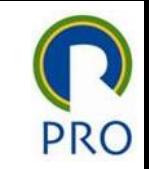

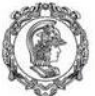

### Intervalo de confiança para variância amostral  $(\sigma^2)$

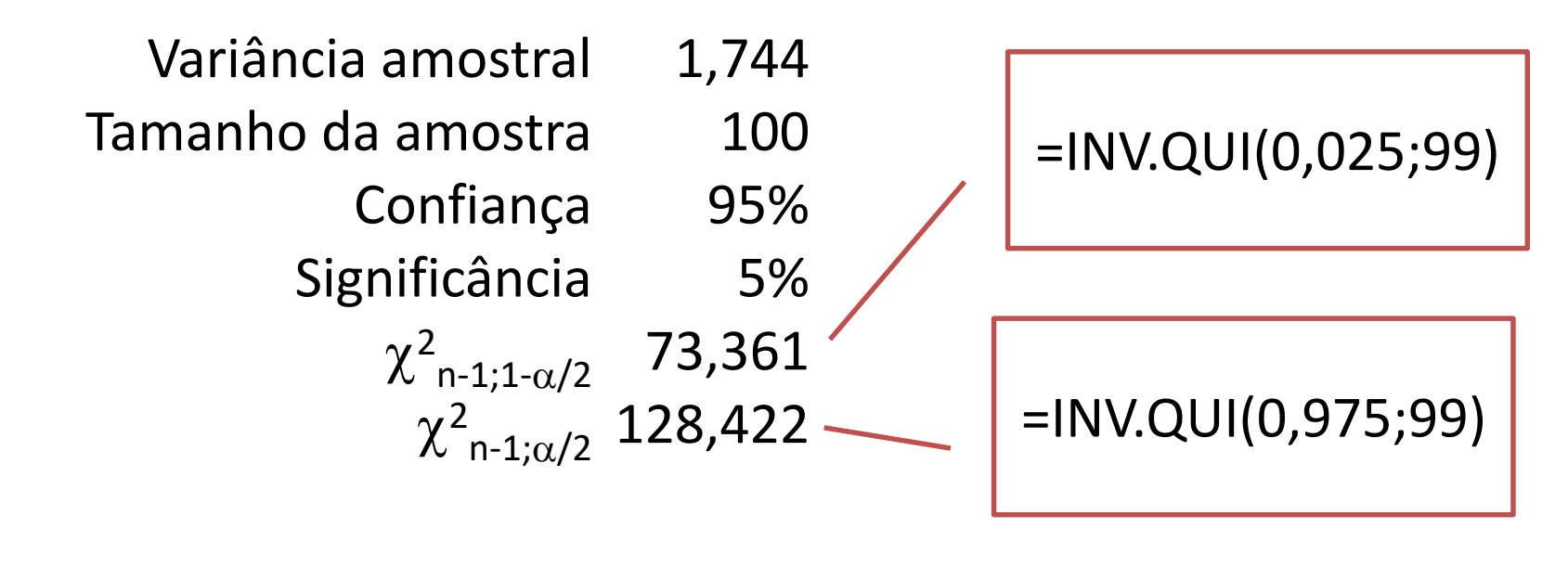

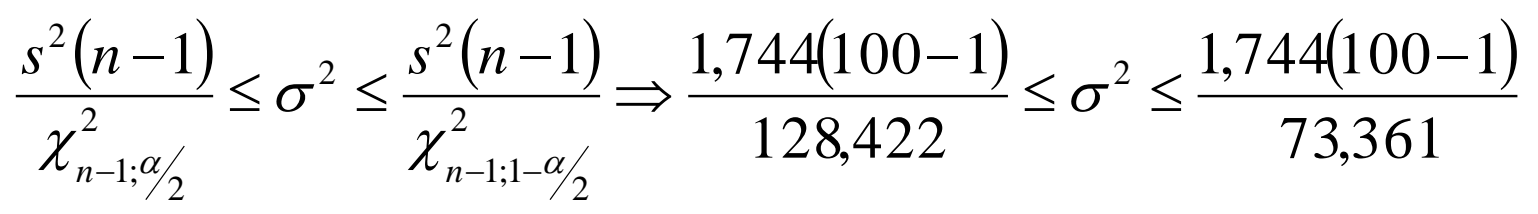

 $1,344 \leq \sigma^2 \leq 2,354$ 

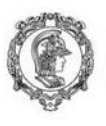

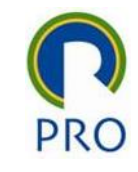

### Sumário

- Intervalo de Confiança
- Teste de Hipóteses
	- Média
	- Variância
	- ANOVA
- Correlação Bivariada

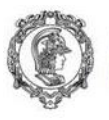

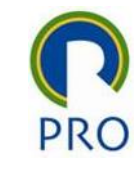

### Teste de Hipóteses

#### $H_{1}$  :  $\mu_{\text{\tiny{l}}}$   $\neq$   $\mu_{\text{\tiny{2}}}$  $H_{0}$  :  $\mu_{\text{\tiny{l}}}$  =  $\mu_{\text{\tiny{2}}}$

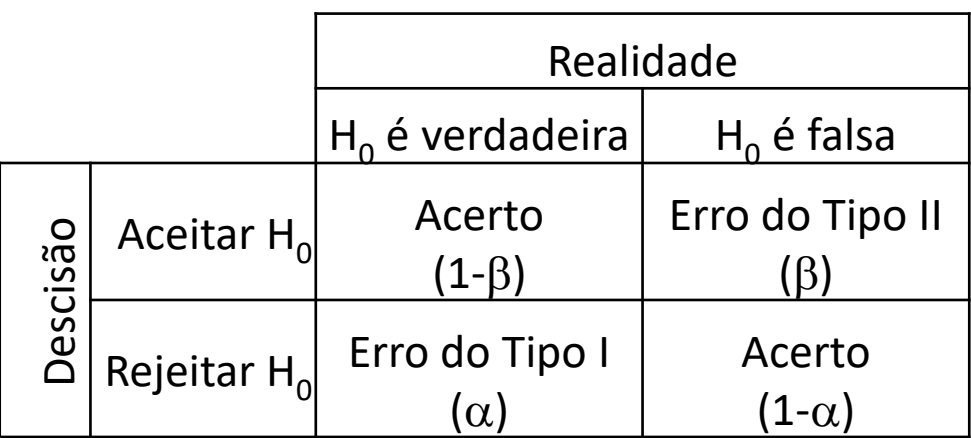

O valor de  $\alpha$  é facilmente controlado ou medido. Assim:  $\alpha$  baixo  $\rightarrow$  rejeitar H<sub>0</sub>  $\alpha$  alto  $\rightarrow$  não rejeitar H<sub>0</sub>

Valor de  $\alpha$  deve ser 1% ou 5% dependendo da gravidades das consequências de cometer o erro do tipo I

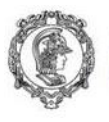

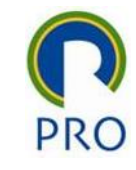

### Valor da média populacional

Verifica se o valor da média populacional é diferente de um determinado valor.

$$
H_0: \mu = cte
$$
  

$$
H_1: \mu \neq cte
$$

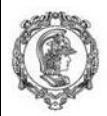

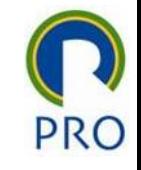

### Comparação entre duas médias

• Dados emparelhados – Neste caso, existe entre os elementos da duas amostra uma relação bi-unívoca, para cada elemento da amostra 1 há claramente um único elemento da amostra 2 que se relaciona com ele.

• Dados não emparelhados

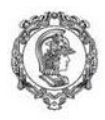

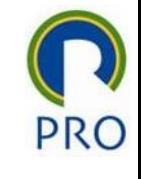

### Comparação de 2 médias no MS Excel

- A função testet retorna a significância do teste de comparação de duas médias
- = testet(dados1;dados2;caudas;tipo)

Dados1: refere-se a região que contém os dados da amostra 1

Dados2: refere-se a região que contém os dados da amostra 2

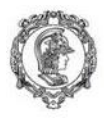

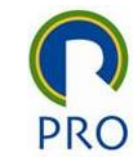

### Comparação de várias médias ANOVA – Análise de Variância

Suponha que alunos de várias turmas do CEGP fizeram a prova do PMP. Seria correto afirmar que as notas médias das turmas não são iguais?

Hipótese do teste

$$
H_0: \mu_1 = \mu_2 = \ldots = \mu_N
$$
  

$$
H_1: \mu_i \neq \mu_j
$$

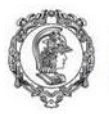

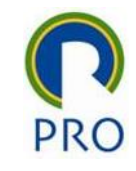

### ANOVA no MS Excel

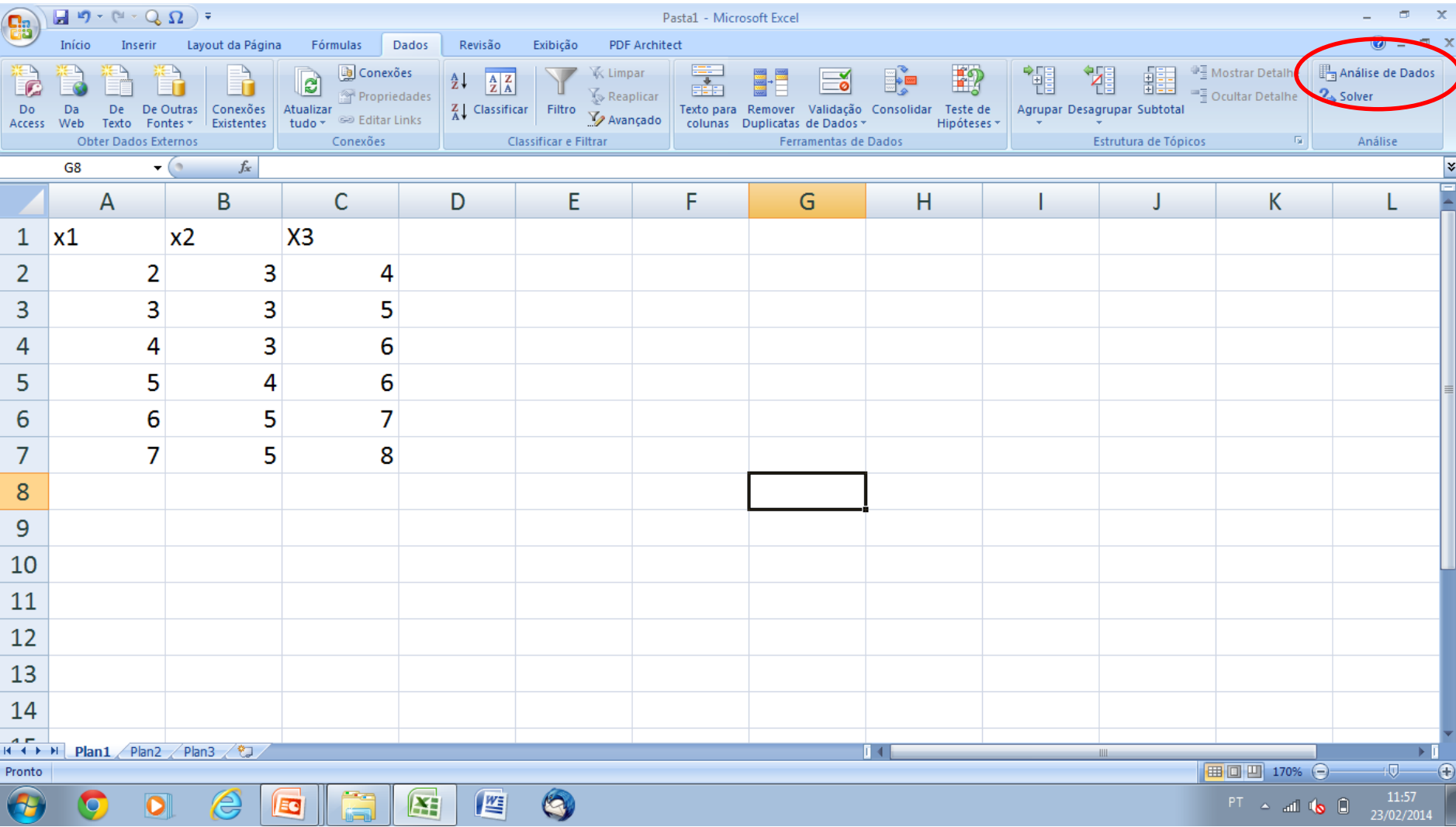

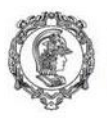

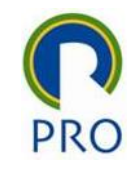

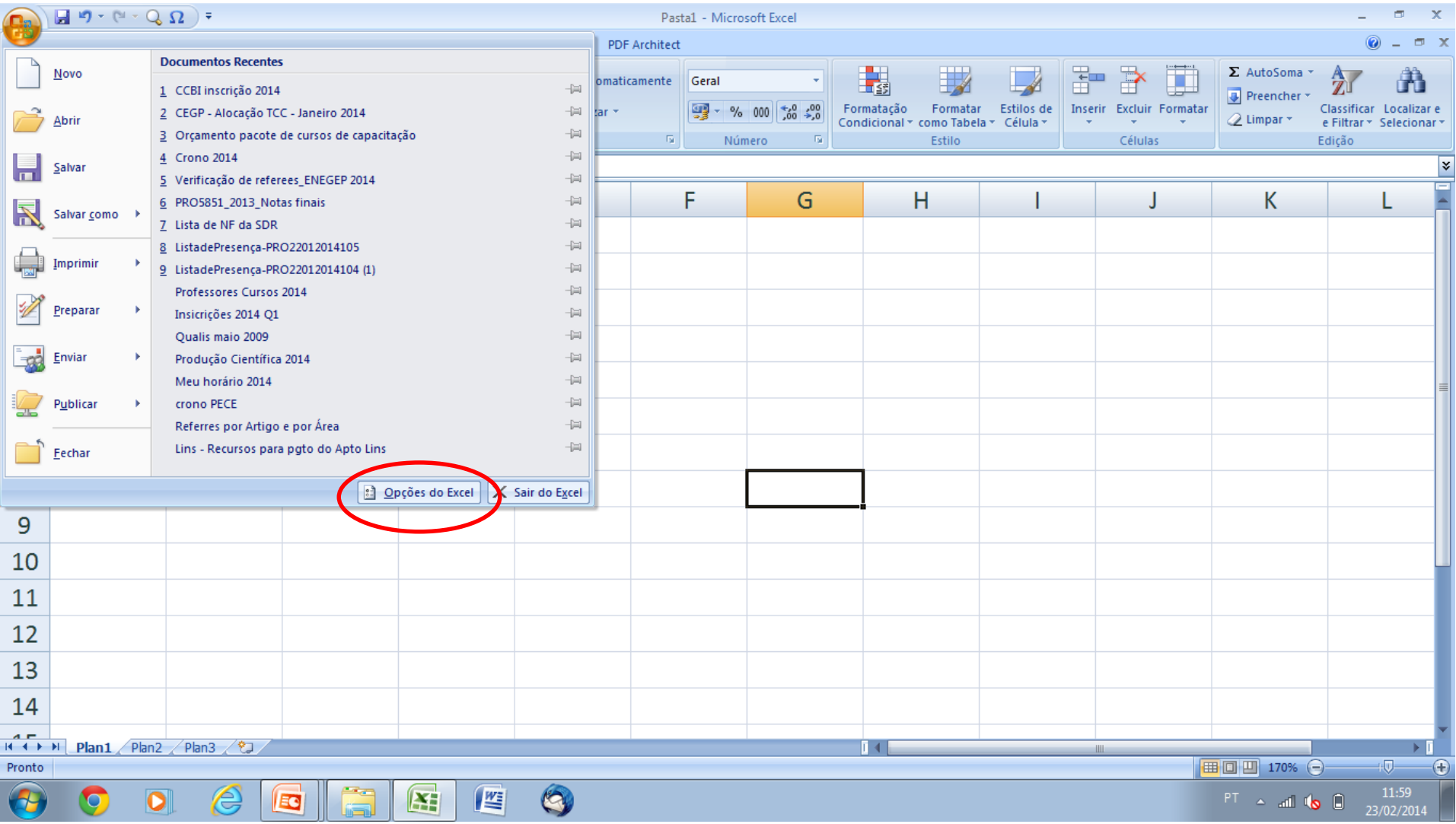

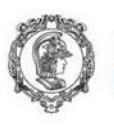

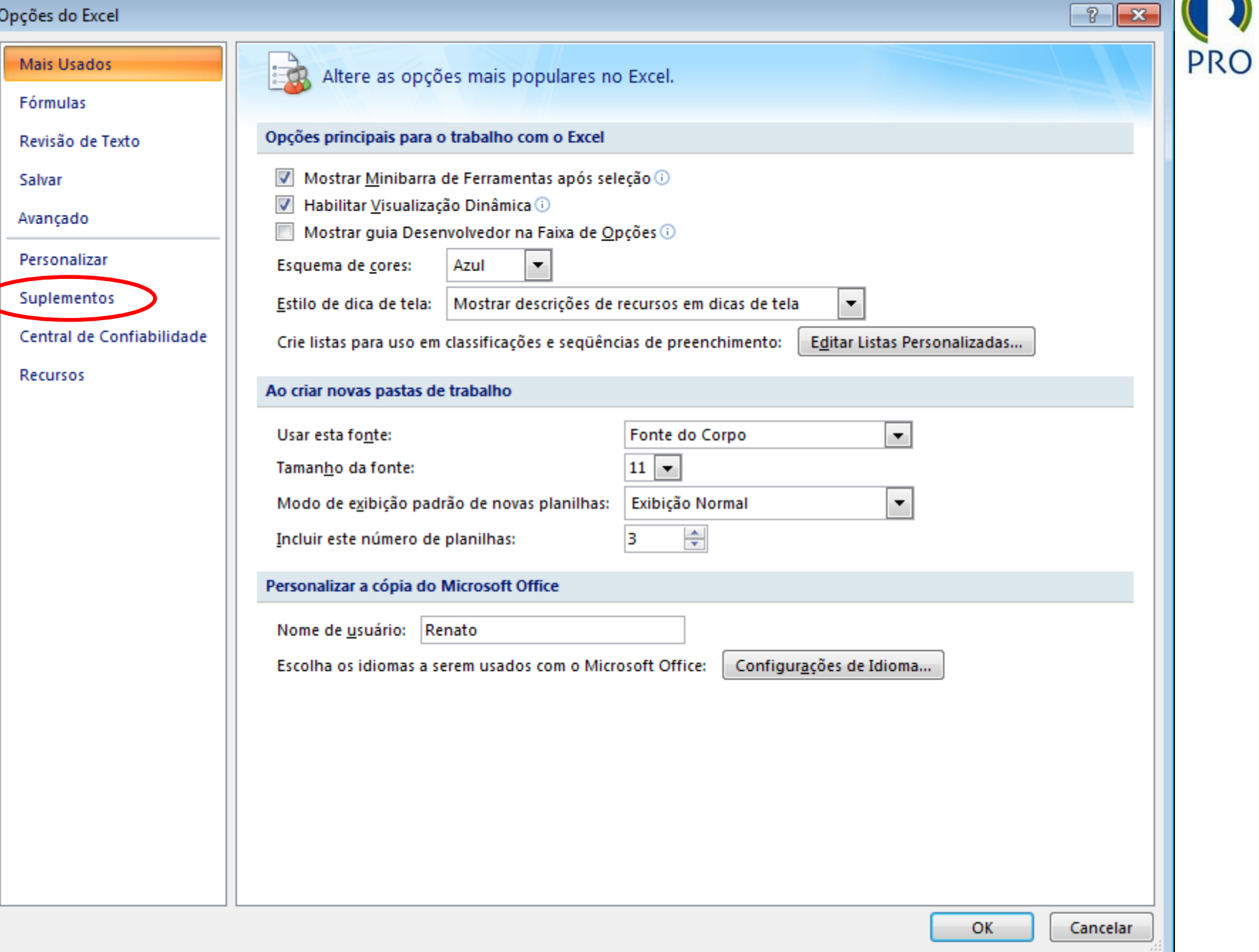

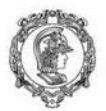

#### Opções do Excel

**Mais Usados** 

Fórmulas

Revisão de Texto

Salvar

Avançado

Personalizar

Suplementos

Central de Confiabilidade

**Recursos** 

Exiba e gerencie suplementos do Microsoft Office. liza

**Suplementos** Tipo Nome Local Suplementos de Aplicativo Ativos Ferramentas de Análise C:\...ice12\Library\Analysis\ANALYS32.XLL Suplemento do Excel PDF Architect Excel 2007 plugin C:\...\PDF Architect\addin\ExcelPlugIn.dll Suplemento de COM Send to Bluetooth C:\...tooth Software\btsendto office.dll Suplemento de COM C:\...Office12\Library\SOLVER\solver.xlam Solver Suplemento do Excel Suplementos de Aplicativo Inativos Assistente de Pesquisa lookup.xlam Suplemento do Excel Assistente de Soma Condicional sumif.xlam Suplemento do Excel Cabeçalhos e Rodapés C:\...rosoft Office\Office12\OFFRHD.DLL **Inspetor de Documento** Conteúdo Invisível C:\...rosoft Office\Office12\OFFRHD.DLL **Inspetor de Documento** Dados XML Personalizados C:\...rosoft Office\Office12\OFFRHD.DLL **Inspetor de Documento** Data (Listas de marcas inteligentes) C:\...rosoft shared\Smart Tag\MOFL.DLL Marca Inteligente Ferramentas de Análise - VBA C:\...12\Library\Analysis\ATPVBAEN.XLAM Suplemento do Excel eurotool.xlam Ferramentas para o Euro Suplemento do Excel C:\...rosoft Office\Office12\OFFRHD.DLL Linhas e Colunas Ocultas Inspetor de Documento Nome (Destinatários de email do Outlook) C:\...osoft shared\Smart Tag\FNAME.DLL Marca Inteligente **Planilhas Ocultas** C:\...rosoft Office\Office12\OFFRHD.DLL Inspetor de Documento VBA do Assistente para Internet C:\... Office\Office12\Library\HTML.XLAM Suplemento do Excel Suplementos Relacionados a Documento Sem Suplementos Relacionados a Documento Suplemento: Ferramentas de Análise Editor: **Microsoft Corporation** Local: C:\Program Files\Microsoft Office\Office12\Library\Analysis\ANALYS32.XLL Descrição: Fornece ferramentas de análise de dados para análises estatísticas e de engenharia Gerencian: Suplementos do Excel ۰ Ir... OK Cancelar

 $\sqrt{2}$ 

 $\overline{\mathbf{x}}$ 

PRO

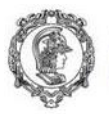

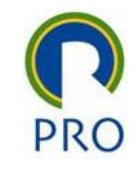

### ANOVA no MS Excel

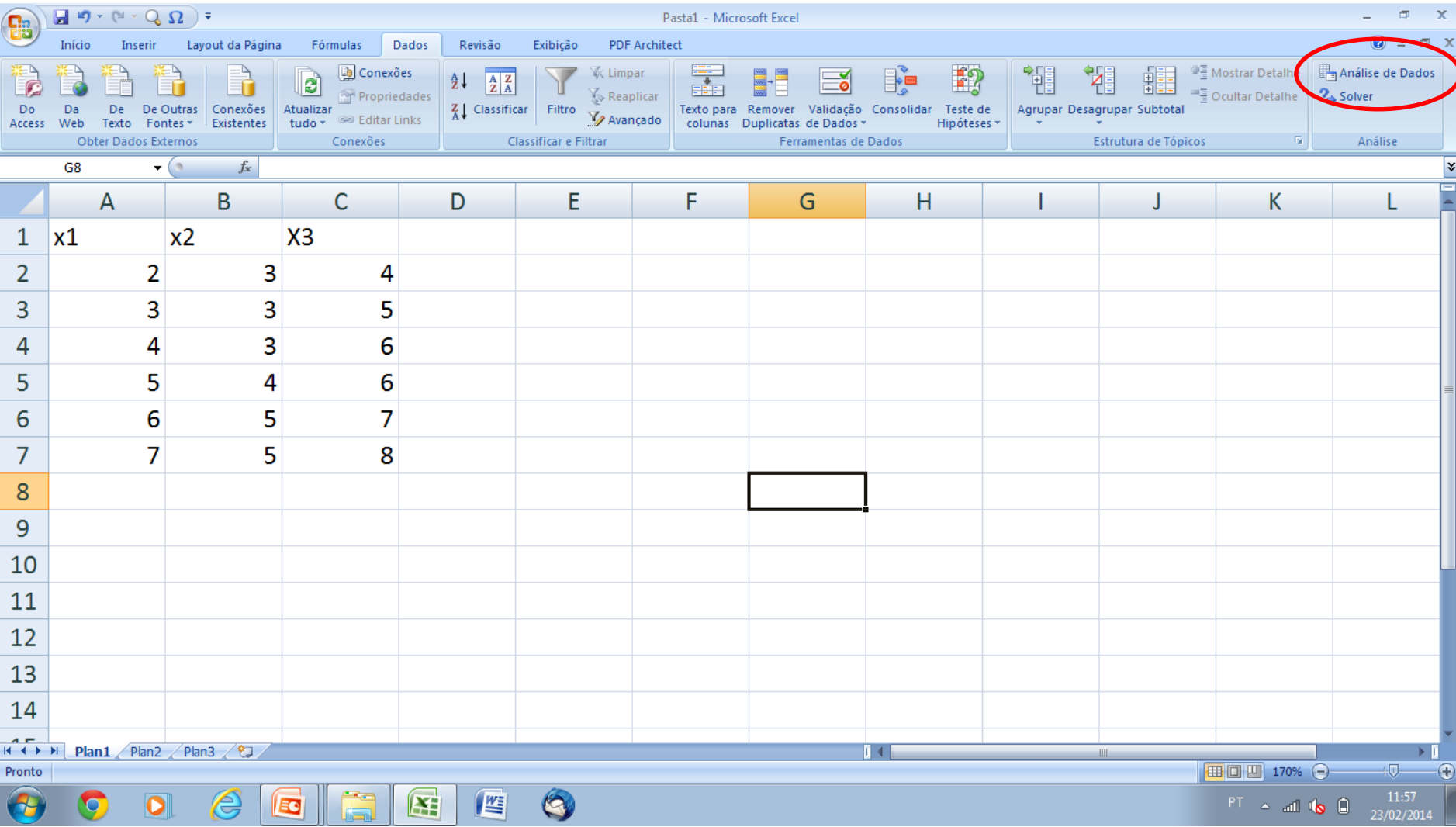

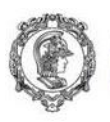

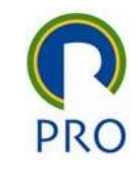

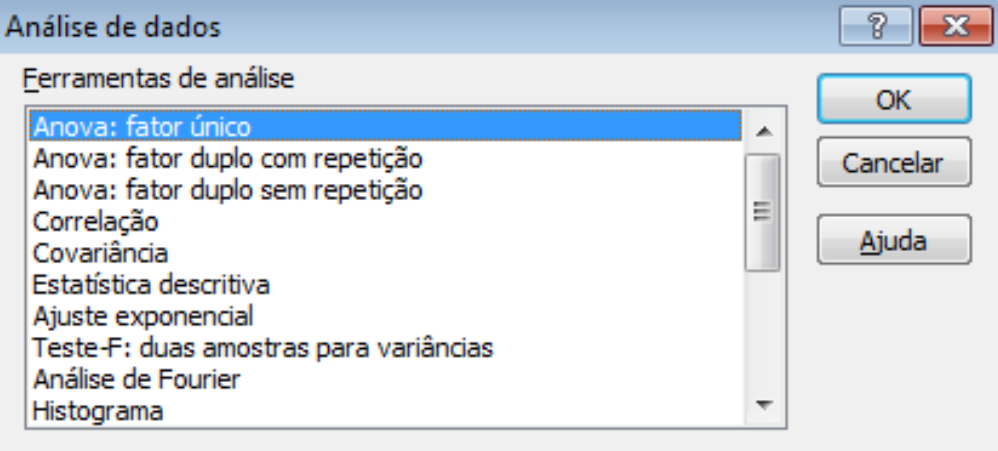

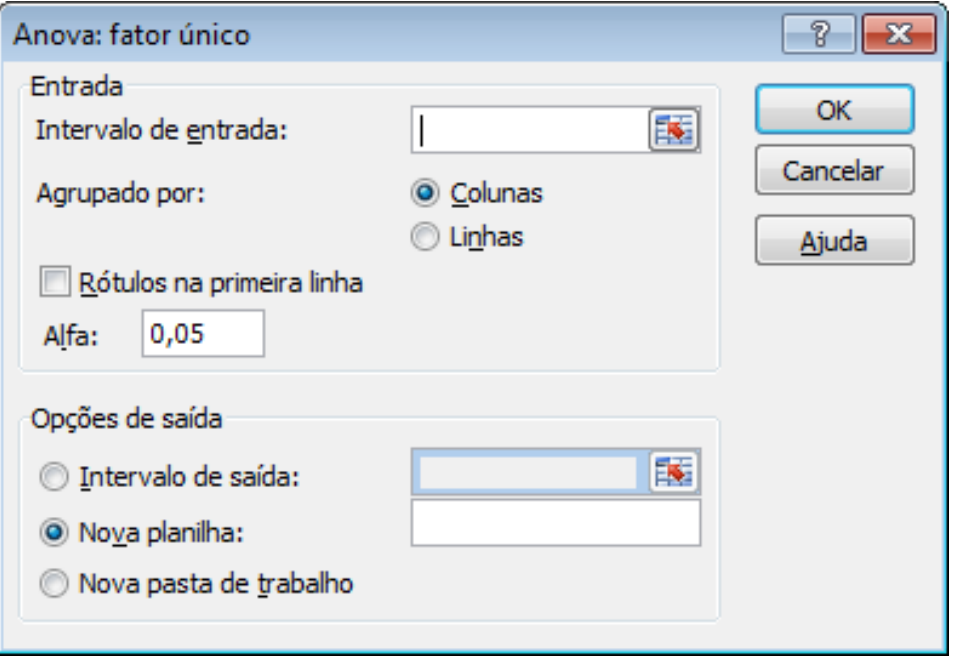

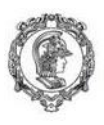

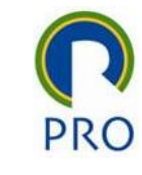

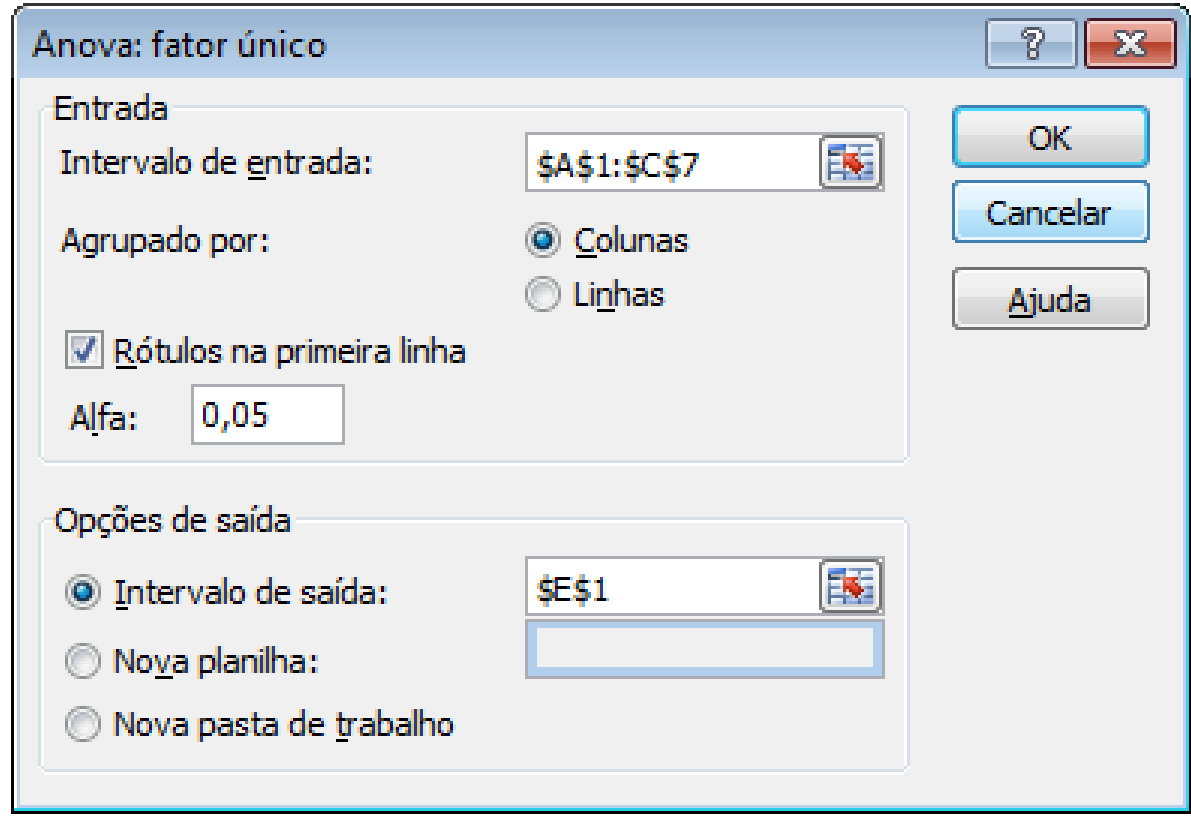

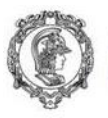

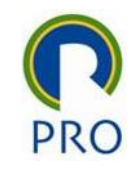

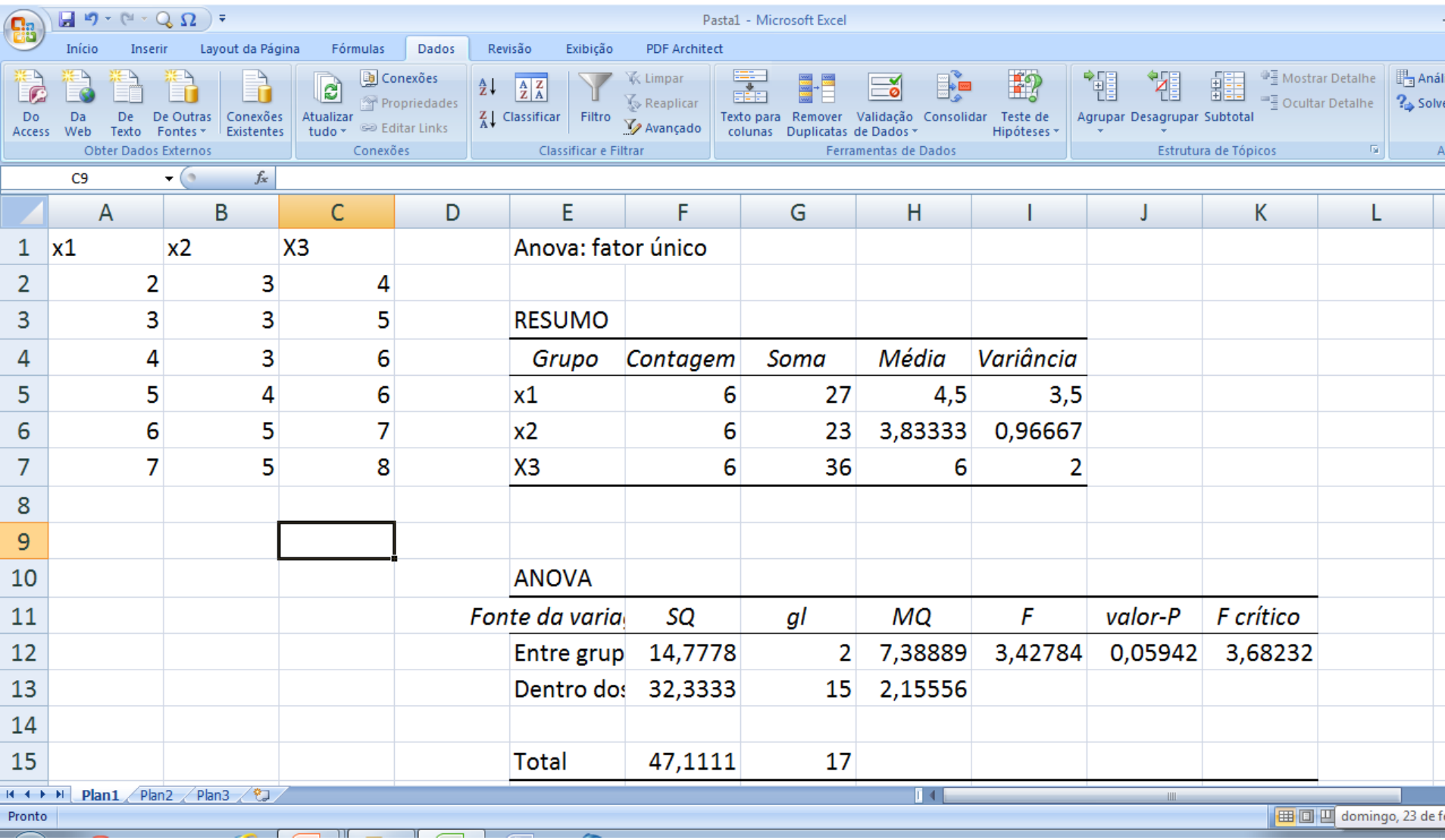

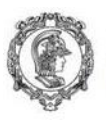

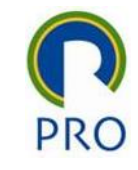

### Sumário

- Intervalo de Confiança
- Teste de Hipóteses
- Correlação Bivariada
	- Coeficiente de Correlação Bivariada de Pearson

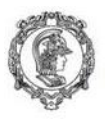

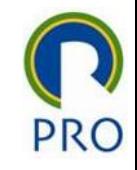

### Correlação Bivariada

O MS Excel não realiza teste de hipótese sobre a correlação entre variáveis quantitativas. Mas, a partir, do coeficiente de correlação de Pearson, este teste pode ser construído.

=PEARSON(Dados1;Dados2)

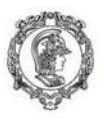

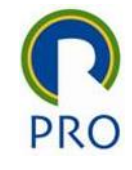

### Correlação Bivariada

Hipótese do teste

 $H_{_1}$  :  $\rho \neq 0$  $H_{_0}$  :  $\rho$  =  $0$  A signficância do teste pode ser determinada pelas expressões: R=PEARSON(Dados1;Dados2) t=R×raiz((N-2)/(1-R 2 ) =DISTT(ABS(t);N-2;caudas) Onde: Dados 1 é a região da variável 1 Dados 2 é a região da variável 2 R é coficiente de correlação de Pearson N é o tamanho da amostra Caudas é o número de caudas do teste. Neste caso o teste é bicaudal = 2